## **Перенаправление портов**

Иногда возникает необходимость снаружи организовать доступ к компьютеру, находящемуся в локальной сети: для подключения к windows-серверу по RDP, для подключения к локальному веб-серверу и т.д. В этом случае обычно используется функция перенаправления портов.

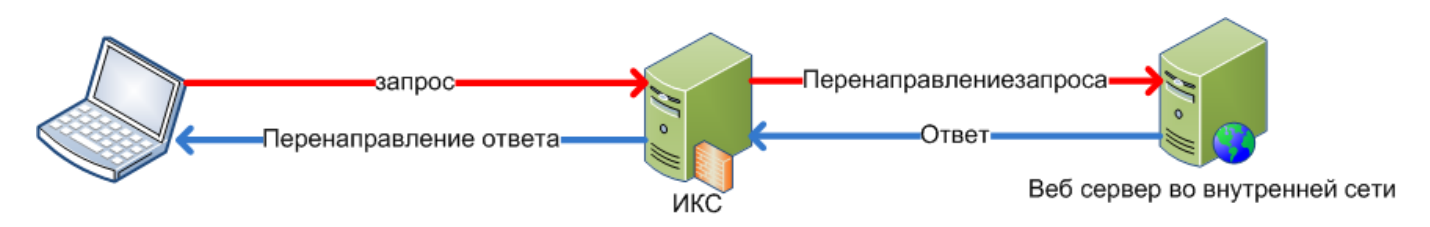

При создании перенаправления, необходимо ввести протокол, порт перенаправления (порт который будет открыт на сервере и на который будут подключаться компьютеры из внешней сети), а также порт и хост назначения (порт и адрес компьютера, к которому необходимо организовать доступ). При необходимости вы можете указать интерфейс или группу интерфейсов, на котором будет реализовано перенаправление портов.

**Важно:** ip-адрес хоста, на который организовывается проброс порта, должен быть назначен какому-либо пользователю ИКС.

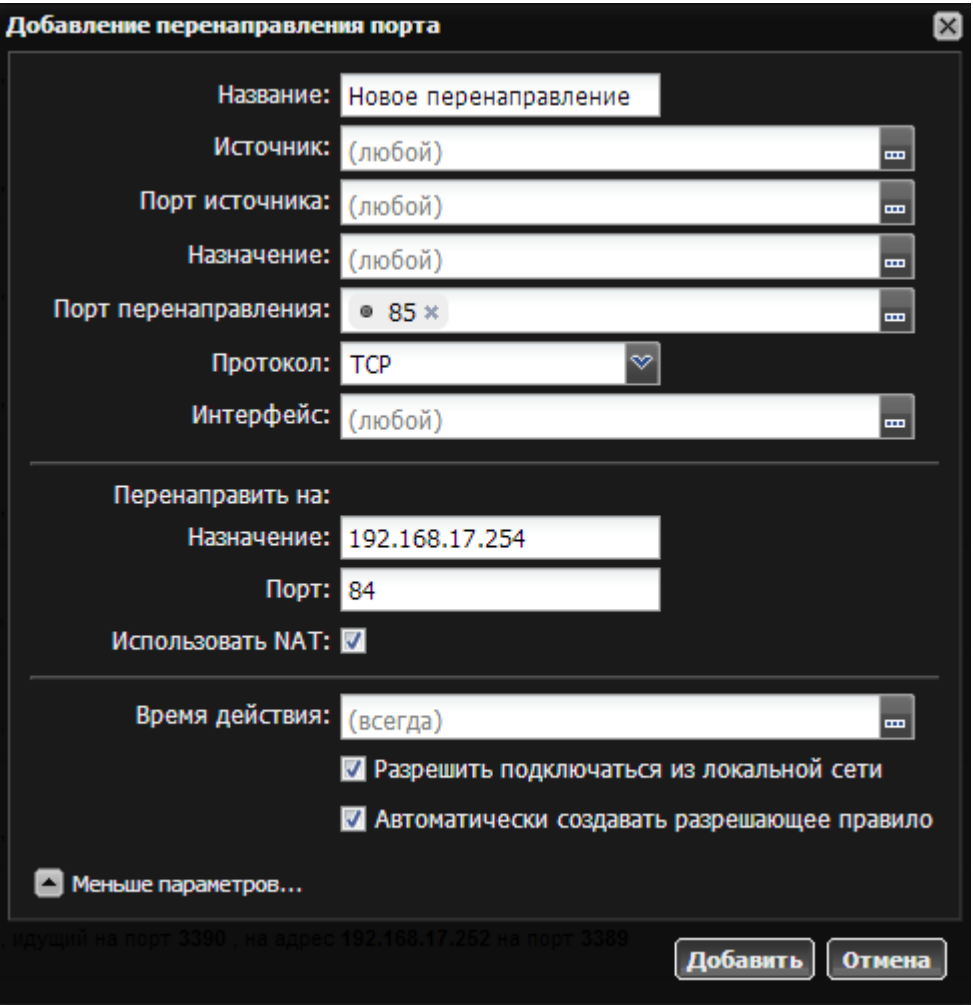

Также можно перенаправлять диапазоны портов, введя номера портов через дефис: например «10000-10100».

Также, если необходимо, чтобы машины локальной сети при обращении на перенаправленный порт попадали на хост назначения, можно включить опцию «разрешить подключаться из локальной сети». **Внимание!** При этом локальные соединения будут проходить через NAT и хост назначения увидит эти подключения как инициированные ИКС.

Если для хоста, на который перенаправляется запрос, ИКС не является шлюзом по умолчанию, полезно включить для такого перенаправления флажок «Использовать NAT».

Для того, чтобы в межсетевом экране автоматически создалось правило, разрешающее подключение на данное перенаправление, отметьте соответствующий флажок. Если вам необходимо настроить доступ индивидуальным образом, вы можете вручную добавить [разрешающее правило](https://doc.a-real.ru/doku.php?id=%D1%80%D0%B0%D0%B7%D1%80%D0%B5%D1%88%D0%B0%D1%8E%D1%89%D0%B5%D0%B5_%D0%BF%D1%80%D0%B0%D0%B2%D0%B8%D0%BB%D0%BE_%D1%84%D0%B0%D0%B5%D1%80%D0%B2%D0%BE%D0%BB%D0%B0), в котором нужно указать порт назначения и порт перенаправления через запятую в поле «Порт назначения». Остальные поля заполняются в зависимости от уровня доступа, который вы хотите настроить.

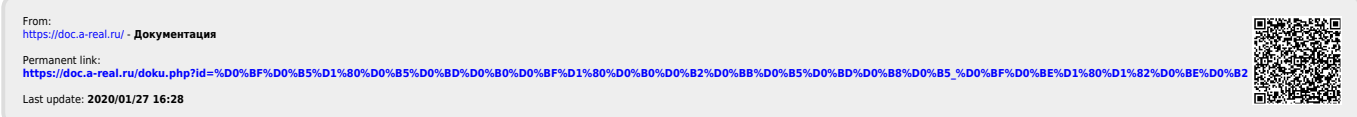